## **How To Delete Documents**

Here are the steps on how to delete Documents

- 1. Open an existing Documents you want to delete.
- 2. Click on **Delete** button.

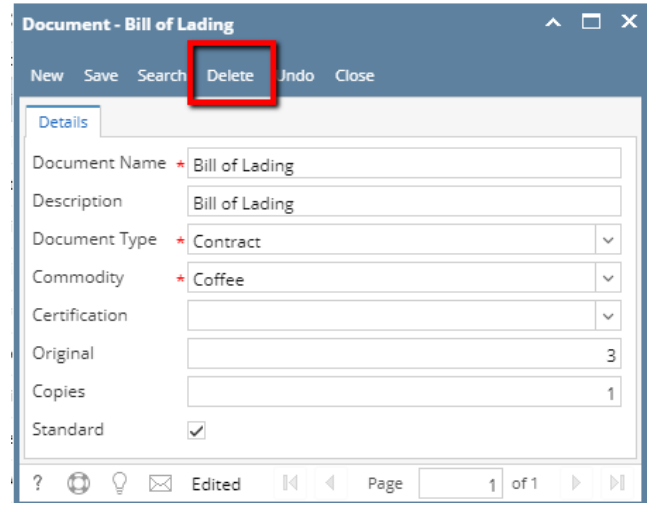

3. A warning message will prompt telling that you are about to delete the selected record. Click **Yes** to continue.

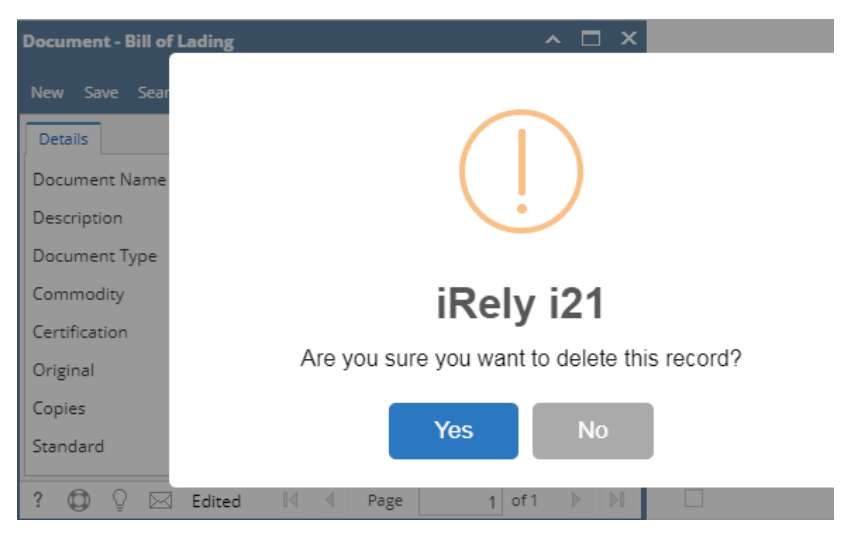

4. Selected record will be deleted.

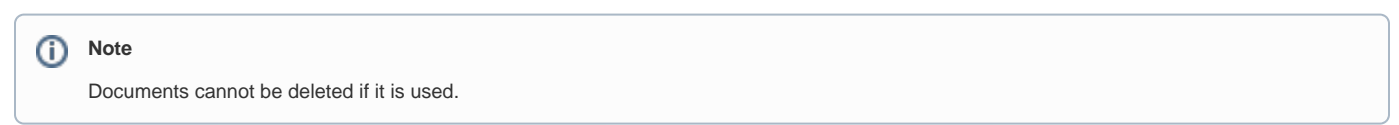